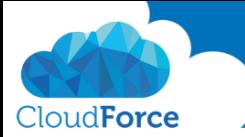

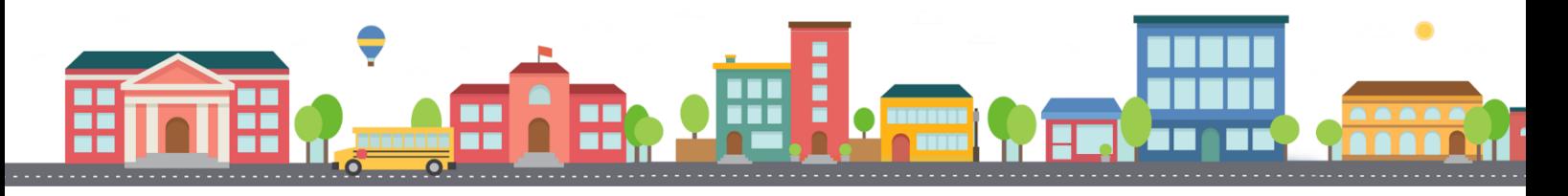

V průběhu celého kurzu budete pod jednotlivými lekcemi nacházet PDF dokumenty, které obsahují úkoly, díky kterým si můžete vše vyzkoušet v praxi.

Každý PDF dokument obsahuje úkoly, díky kterým si procvičíte to, co se v lekci probíralo. Je jen na Vás, zda použijete své texty a budete tvořit svou vlastní prezentaci, nebo pro procvičení použijete texty, které naleznete u jednotlivých úkolů.

Díky těmto úkolům si společně se mnou budete tvořit prezentaci a tím si procvičovat veškeré funkce **PowerPointul** 

## PŘIDÁNÍ ZÁHLAVÍ A ZÁPATÍ DO SNÍMKŮ

- 1. Otevřete si prezentaci, kterou si společně se mnou tvoříte
- 2. Vložte záhlaví a zápatí
- 3. Zvolte, co chcete, aby se ve vašem záhlaví a zápatí zobrazovalo
	- *Číslo snímku*
	- *Datum a čas – aktualizované automaticky*
	- *Formát data a času vyberte dle vašich preferencí*
- 4. Nastavte záhlaví a zápatí tak, aby se nezobrazovalo na úvodním snímku
- 5. Nyní ještě vložte vlastní text, který by se měl zobrazovat na snímku
	- *© CloudForce s.r.o.*
- 6. Takto nastavené záhlaví a zápatí vložte do všech snímků
- 7. Nyní se podívejte jak vaše prezentace se záhlavím a zápatím vypadá
- 8. Vraťte se do nastavení záhlaví a zápatí a upravte zde vše co potřebujete

Jste se záhlavím a zápatím spokojeni?

Tak se můžete vrhnout na další lekci  $\circled{e}$ 

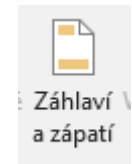